## Gmail 転送の設定方法

## 2023/2/15

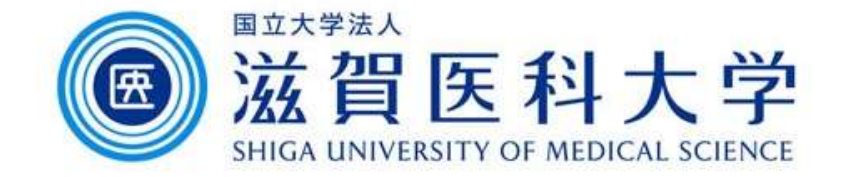

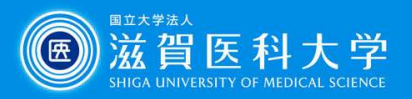

メールの転送設定

## 「メール転送とPOP/IMAP」 ->「転送」→「転送先アドレスを追加」を選択します。

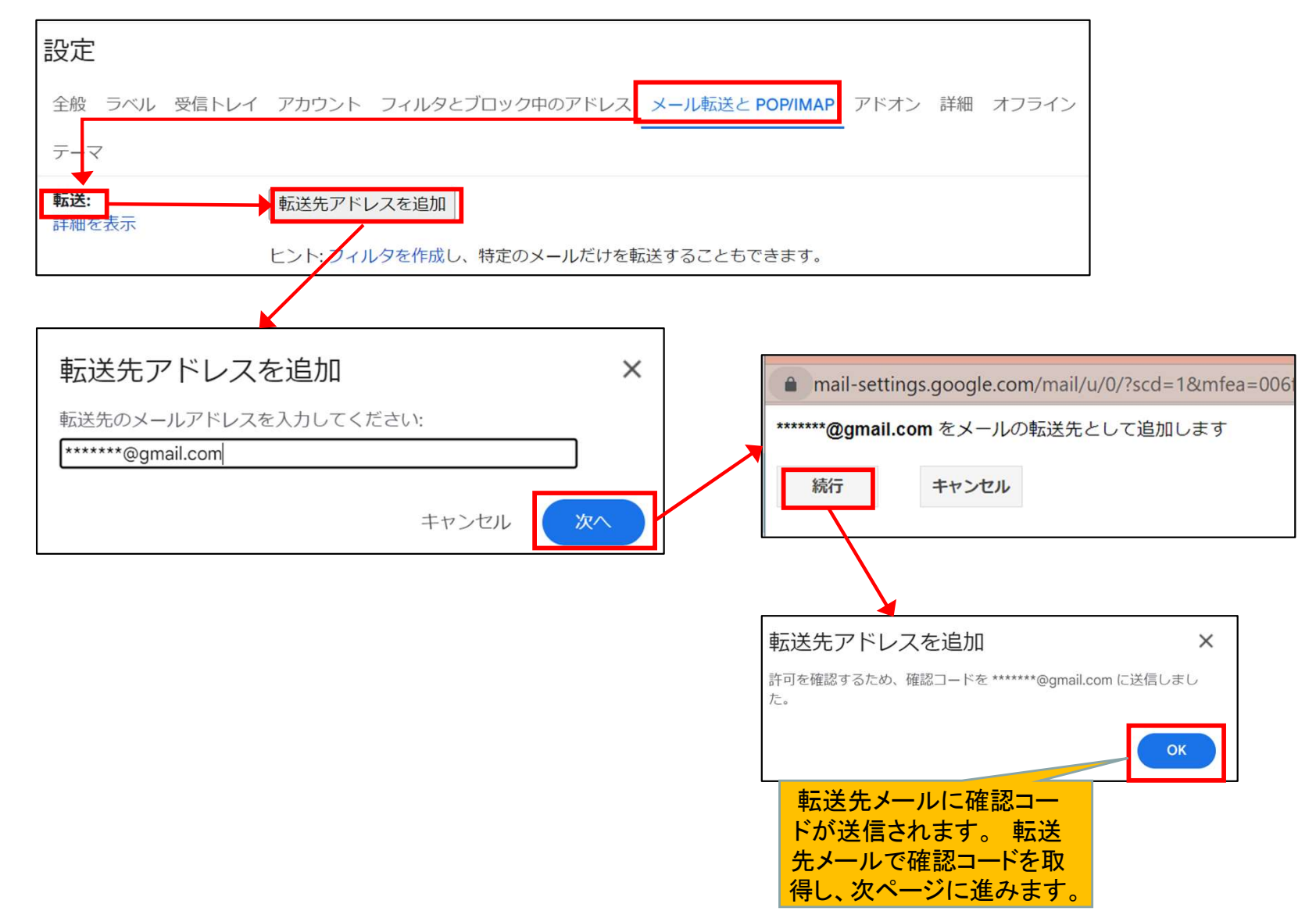

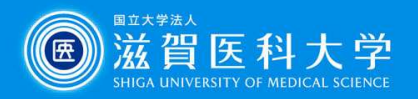

メールの転送設定

## 転送先メールの確認を実施します。

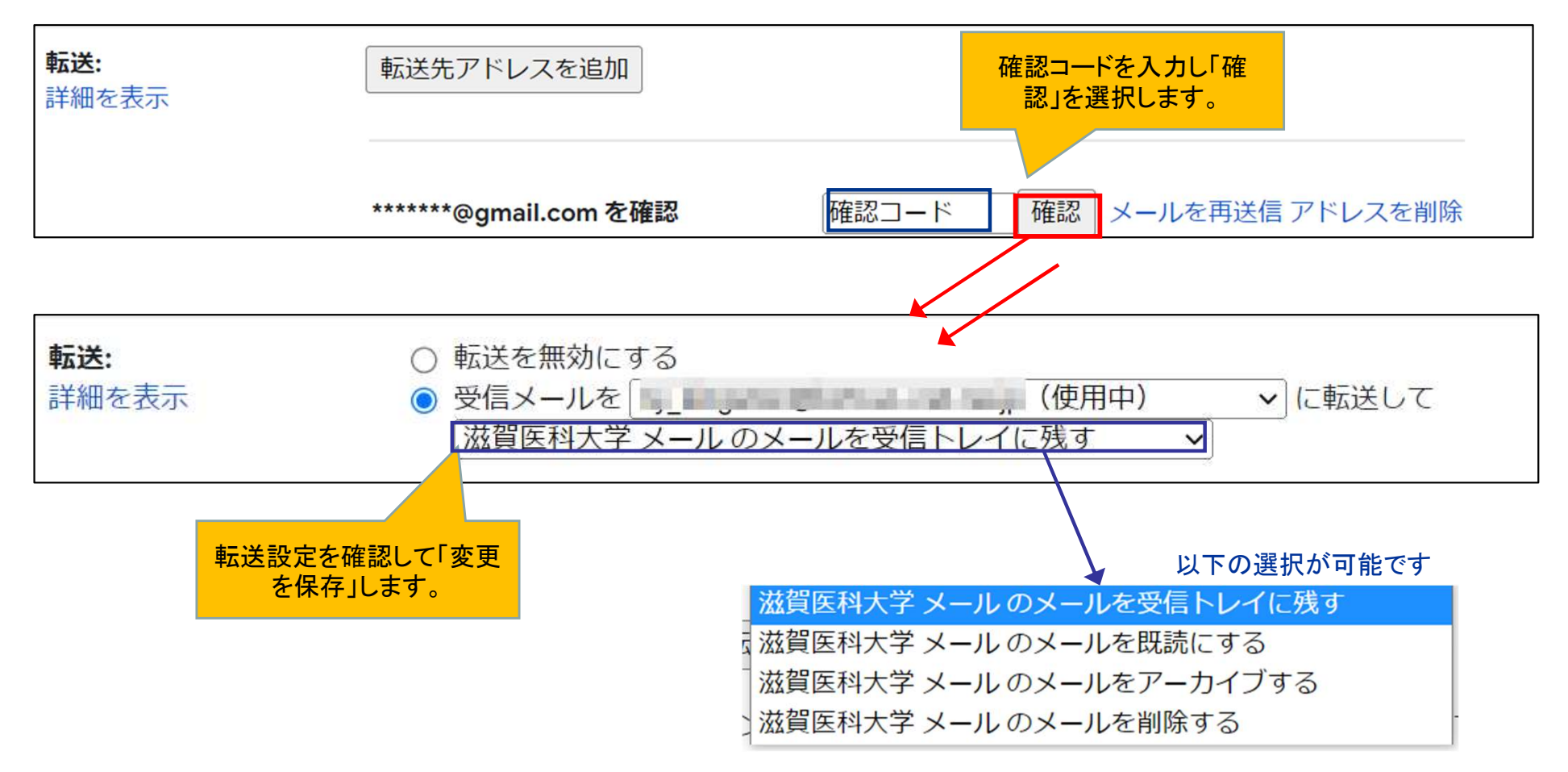